Автор: Administrator 16.11.2019 00:21 -

Со временем компьютерное оборудование в силу различных причин начинает работать медленнее. Привести к замедлению в работе компьютера могут разные обстоятельства: деградация физических компонентов компьютера и их поломка, увеличение нагрузки на "железо" или засорение операционной системы различным программным мусором.

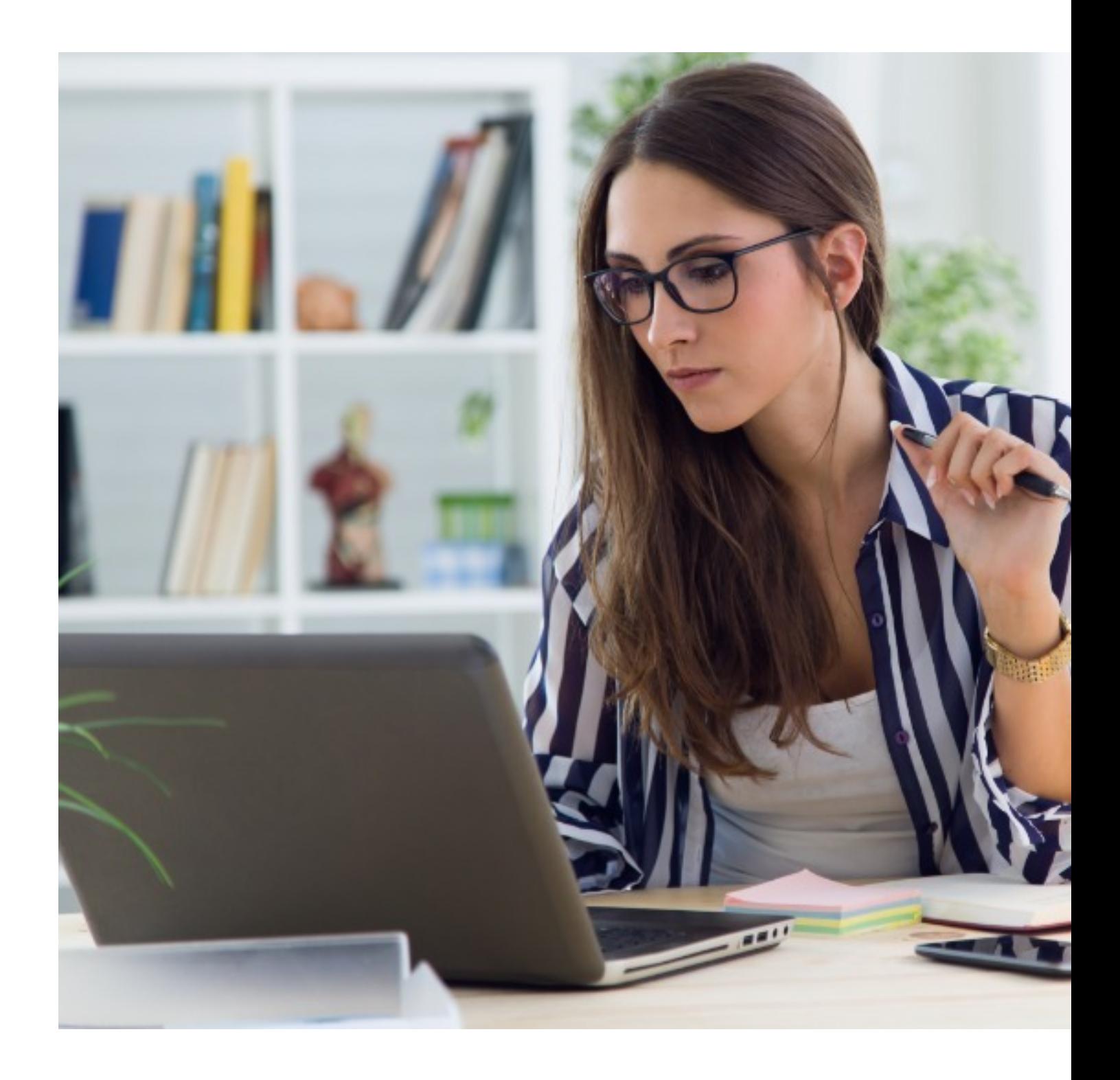

Автор: Administrator 16.11.2019 00:21 -

# Удаление ненужных программ

Многие пользователи считают, что чем больше программ установлено на их компьютере, тем лучше. Но это не так.

Информация об установленном программном обеспечении вносится в особый раздел операционной системы - системный реестр. Со временем он разрастается и разветвляется, занимает все больше места на жестком диске. При открытии программы это приводит к уменьшению быстродействия.

Каждая установленная программа также занимает место на жестком диске и порою достаточно большое. Удалив ненужный софт, вы ускорите работу операционной системы, а, значит - и компьютера.

Чтобы удалить программное обеспечение на операционных системах семейства Windows, вам необходимо воспользоваться стандартной утилитой «Программы и компоненты». После ее запуска будет простроен список всего ПО, установленного на вашем компьютере, и вы можете выбрать необходимую для удаления программу.

Существуют также сторонние приложения от других разработчиков для удаления ненужного программного обеспечения, например, Auslogics BoostSpeed или CCleaner, которые вместе с удалением чистят системный реестр от ненужных записей, оставленных программами, что еще больше ускоряет компьютер.

# Отключение автозагрузки

Многие программы при установке прописываются в автозагрузку операционной системы. Это означает, что они запускаются вместе с операционной системой, хотя порой в этом нет необходимости. Отключение автозагрузки также увеличивает быстродействие компьютера.

Чтобы отключить эту опцию у ПО, выполните следующие действия в Windows 10:

#### Как заставить компьютер работать быстрее, не потратив ни копейки

Автор: Administrator 16.11.2019 00:21 -

- откройте диспетчер задач сочетанием клавиш Ctrl+Shift+Esc или через контекстное меню из панели задач;

- перейдите во вкладку «Автозагрузка»;
- отключите автозагрузку выбранных вами приложений кнопкой "Отключить".

### Активация минималистического вида системы

В операционных системах семейства Microsoft Windows очень много ресурсов отдается визуальным украшениям и эффектам. Отключив их, вы потеряете в красоте, но приобретете в скорости компьютера.

Делается это следующим образом:

- нажмите сочетание клавиш Win+Break;
- в появившемся окне откройте вкладку "Дополнительно";
- нажмите на кнопку "Параметры" в области "Быстродействие;
- выберите "Обеспечить наилучшее быстродействие".  $\omega$  .

## Ускорение открытия меню «Пуск» через редактор реестра

Бывает такое, что нажатие кнопки "Пуск" сопровождается довольно длительным ожиданием со стороны пользователя.

Чтобы ускорить загрузку данного меню, нужно отредактировать реестр, но делать это нужно крайне осторожно, так как любое неверное действие может привести к краху операционной системы.

Выполните следующее:

- откройте редактор системного реестра, нажав клавиши Win+R и набрав regedit в открывшейся строке - после нажмите Enter;

- найдите "ветку" реестра НКЕҮ CURRENT USERControl PanelDesktop;
- откройте раздел MenuShowDelay, два раза кликнув по нему мышкой;

- измените значение 400 на 200 - количество миллисекунд, необходимых системе для открытия меню "Пуск";

Автор: Administrator 16.11.2019 00:21 -

- нажмите "Ок" и перезагрузите компьютер.

## Регулярная дефрагментация жесткого диска

При установке программного обеспечения и копирования информации на жесткий диск вашего компьютера происходит фрагментация файлов - они могут быть размещены на различных участках поверхности HDD. После запуска программы или при открытии документа файлы собираются в оперативной памяти компьютера. Чем сильнее они фрагментированы, тем дольше происходит их сборка.

Чтобы этого избежать, проводится процедура дефрагментации жесткого диска - либо стандартной системной утилитой, либо сторонними приложениям, например, Auslogics DiskDefrag.

Если вы часто копируете информацию или устанавливаете нужные вам программы, то производить дефрагментацию HDD необходимо регулярно.